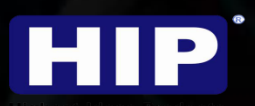

# PREMIUM TIME

**DNS CONNECT** 

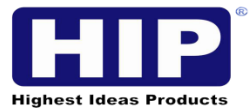

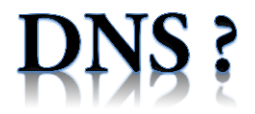

#### **Domain Name System (DNS)**

The Domain Name System (DNS) is a system used to convert a computer's host name into an IP address on the Internet. For example, if a computer needs to communicate with the web server, your computer needs the IP address of the web server , It is the job of the DNS to convert the host name to the IP address of the web server. DNS is defined in RFC 1034 and RFC 1035 and use the UDP Port 53 or TCP Port 53.

#### **Structure**

Domain names are made up of one or more parts, or labels that are joined and kept separate by dots, such as www.example.com.

The order goes down from right to left.

The label on the right is the [top-level domain](http://simple.wikipedia.org/wiki/Top-level_domain) or TLD. For example, the top-level domain of www.example.com is com. The next one along is the subsection (or subdomain as is the proper word) of the TLD. In example.com this is example. The furthest to the left is the www which is a subdomain of example. The www means the site is part of the World Wide Web (NOT the same as the Internet)

Each label can have 63 letters/numbers (characters) and a domain name cannot have more than 253 characters.

The only characters allowed in a domain name are:

```
a–z (lower-case)
1–9 & 0 and
Hyphens ( - )
```
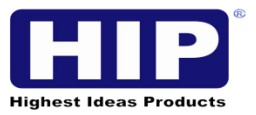

### **DNS CONNECT**

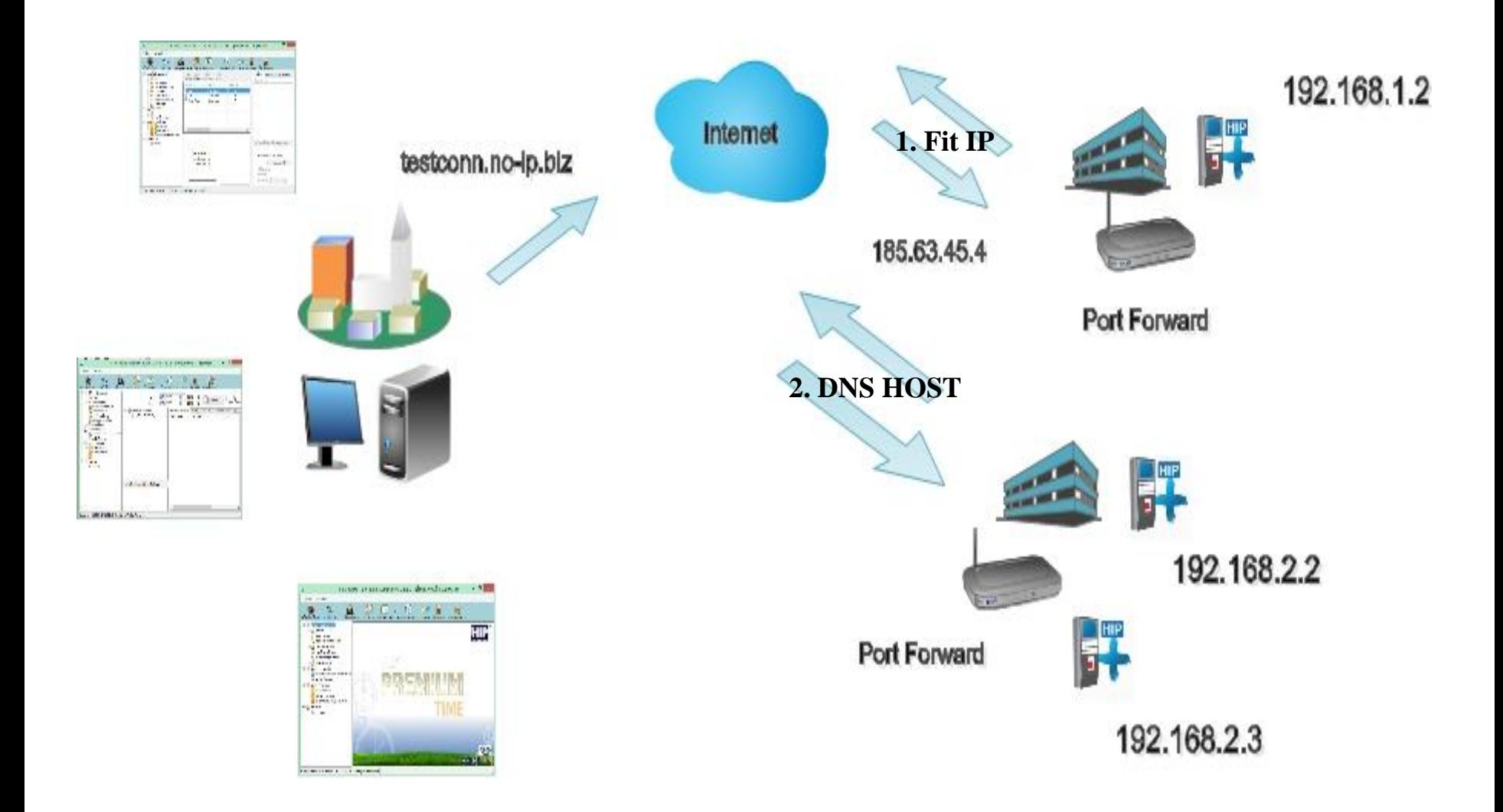

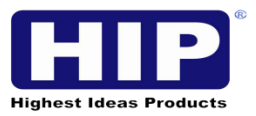

# PRODUCT SUPPORT DNS

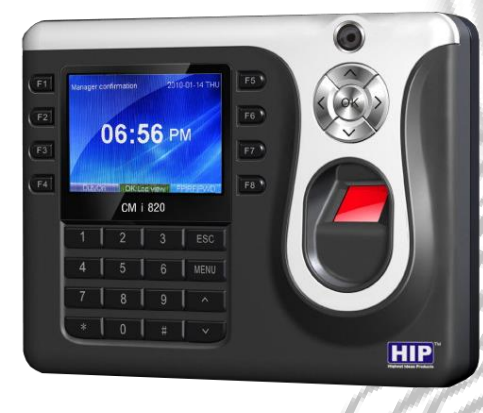

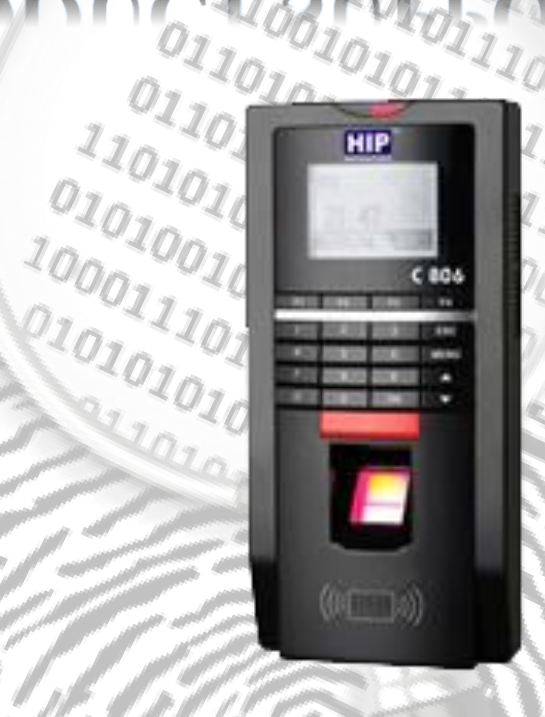

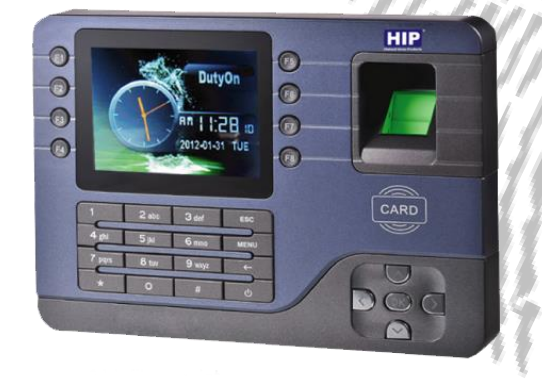

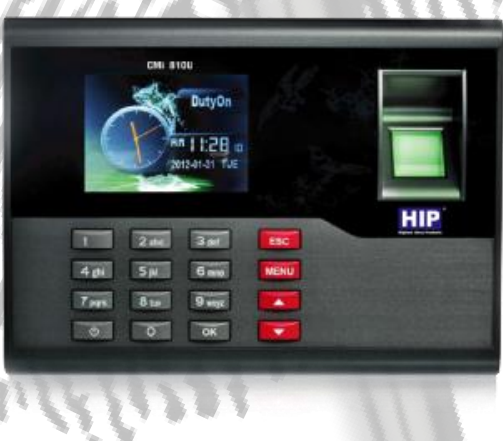

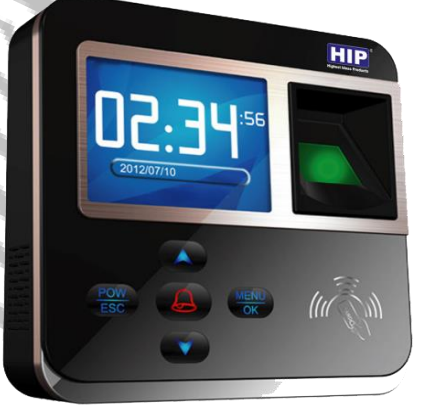

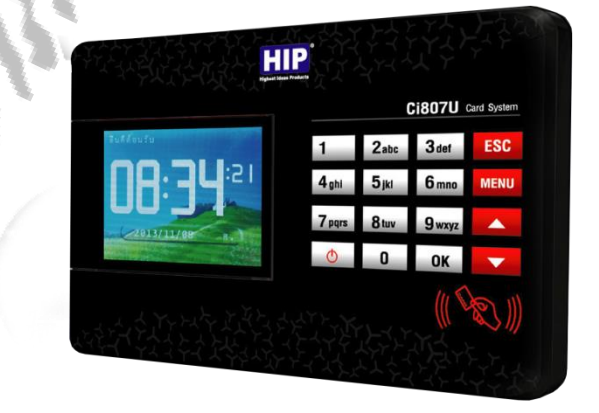

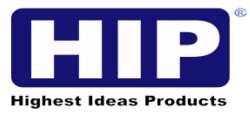

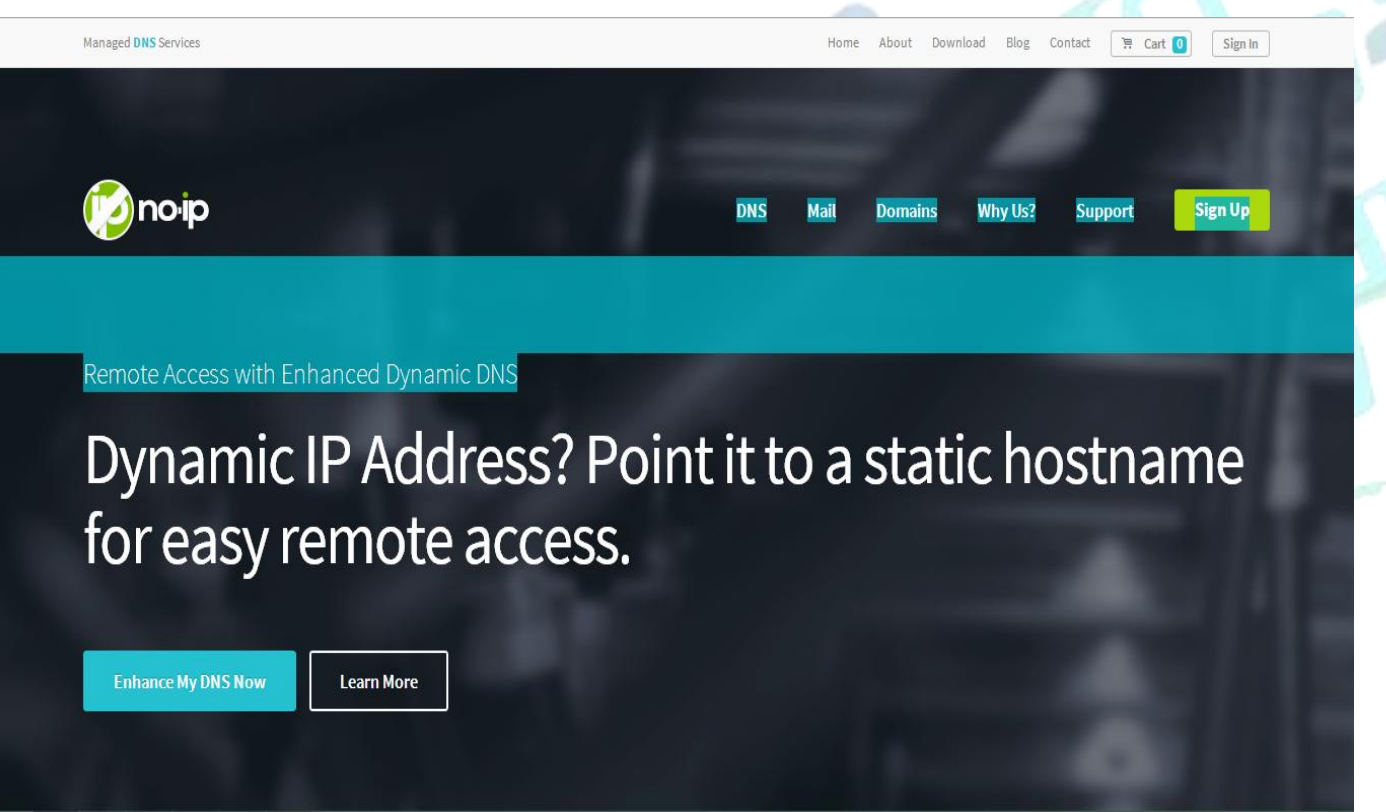

**<https://www.noip.com/>**

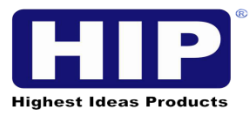

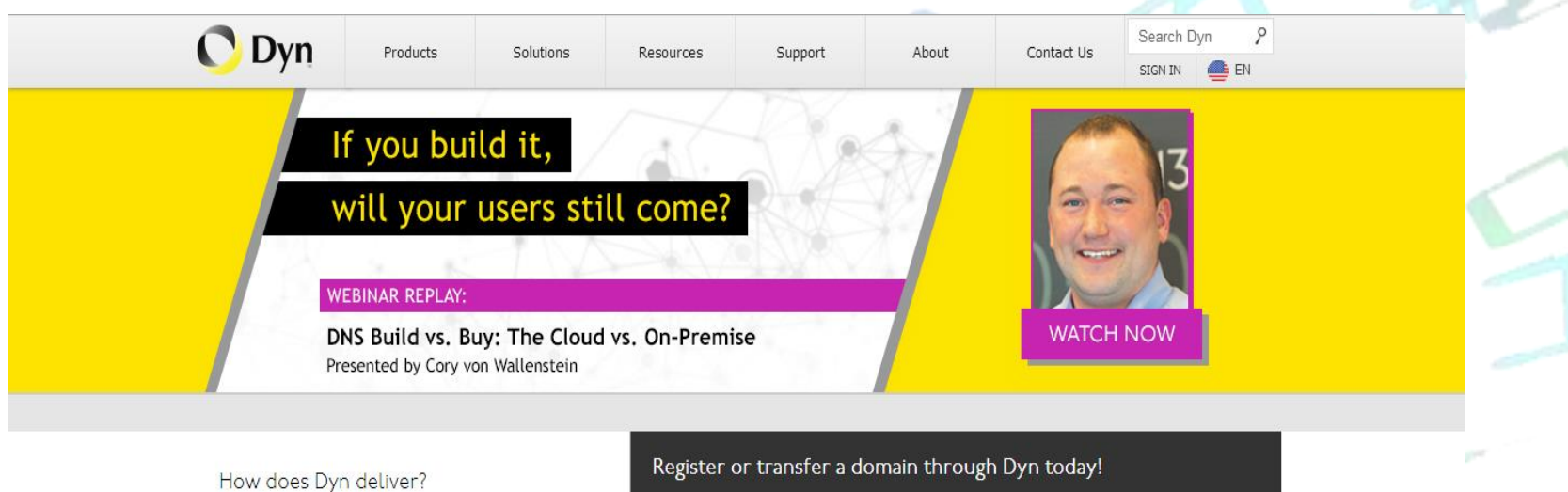

Dyn solutions are at the core of Internet Performance. Through traffic management, message management and performance assurance, Dyn is connecting people through the Internet and ensuring information gets where it needs to go, faster and more reliably than ever before. Incorporated in 2001, Dyn's global presence services more than four million enterprise, small business and personal customers.

#### Who Does Dyn Work With?

Anyone and everyone. From the Twitters and Spiceworks of the world that use our enterprise services to the end user connecting to their webcam using Remote Access, Dyn's

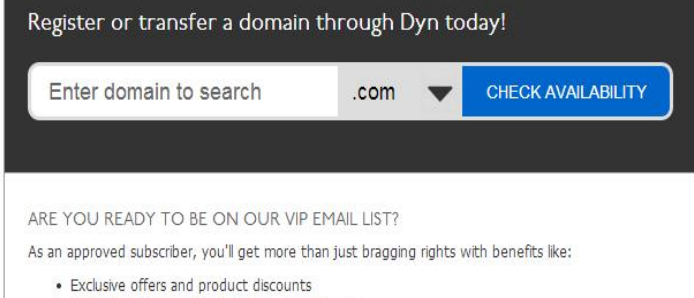

- · Sneak previews of new features and products
- . Access to exclusive events such as Music Meets Tech concerts and Dyntinis
- . Monthly subscriber newsletter with all the latest IaaS news

Click below and we'll let you know within the next few days if you're approved.

#### http://dyn.com/dns/

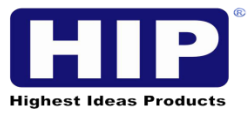

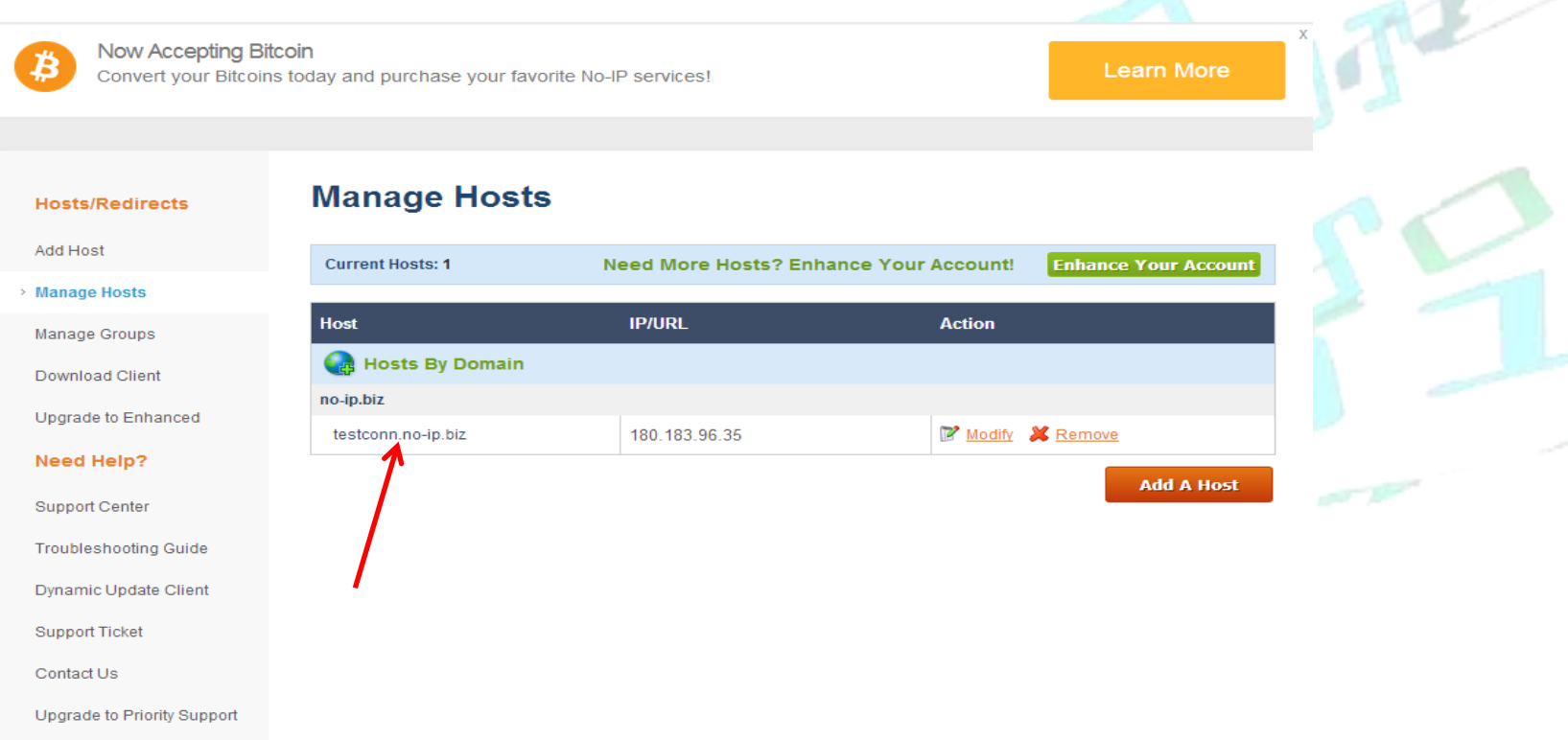

After register DNS host, you should get URL from DNS host as : testconn.no-ip.biz > (It should be difference in each Host)

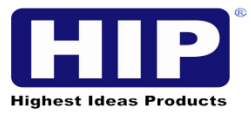

![](_page_7_Picture_12.jpeg)

Setting Router of Devise is connections by DNS Dynamic by inputting DNS Host, Username and Pass Word of register on DNS Host

![](_page_8_Picture_0.jpeg)

![](_page_8_Picture_14.jpeg)

Next step for setup Port Forward to advise IP of devise and Port Number is connection by DNS, ensure that was not double \*Remark : please checking on Router Manual for an operation.

![](_page_9_Picture_0.jpeg)

**RECALL BY HIP PREMIUM TIME** 

![](_page_9_Figure_2.jpeg)

Easy recall by HIP Premium Time step by step.

![](_page_10_Picture_0.jpeg)

### RECALL BY HIP PREMIUM TIME

![](_page_10_Figure_2.jpeg)

![](_page_11_Picture_0.jpeg)

# **THANK YOU**